# **HTML dumper Documentation**

*Release 0.2.5*

**Adrien Brunet**

**Aug 22, 2017**

## **Contents**

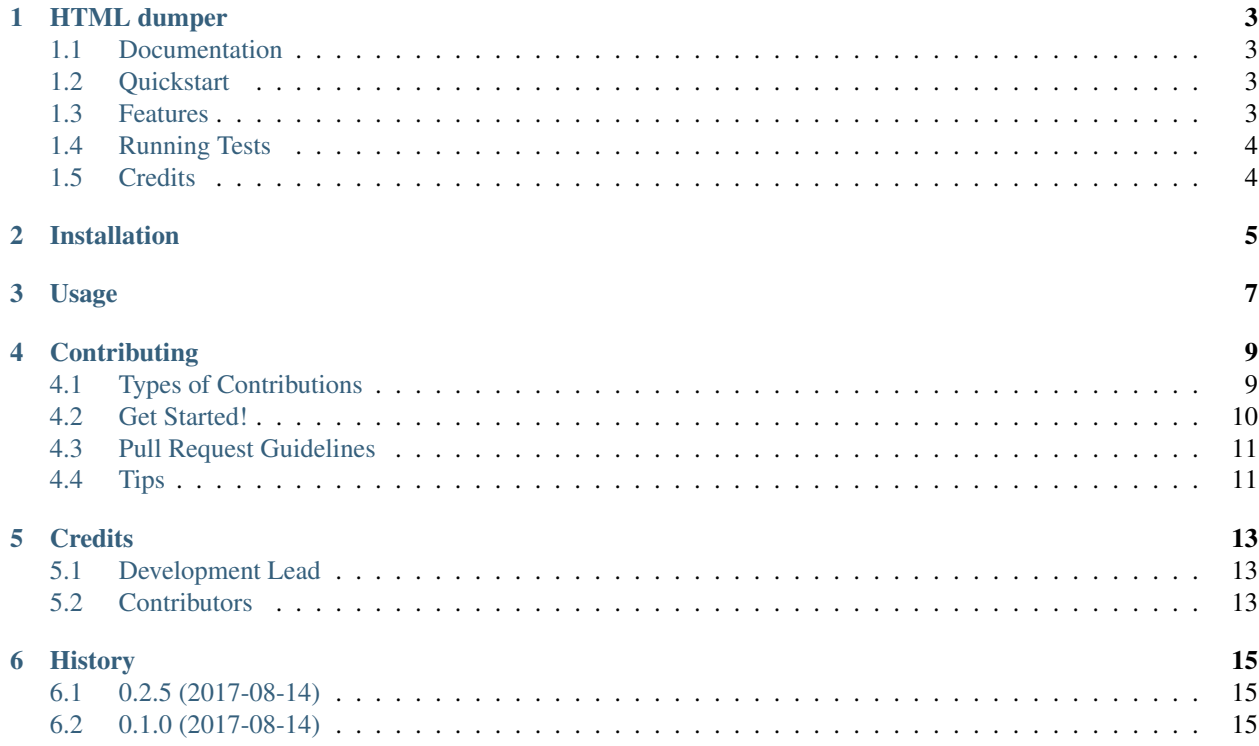

Contents:

## CHAPTER<sup>1</sup>

HTML dumper

<span id="page-6-0"></span>Dumps html pages and their corresponding assets into a tar file

## <span id="page-6-1"></span>**Documentation**

The full documentation is at [https://django-html-dumper.readthedocs.io.](https://django-html-dumper.readthedocs.io)

### <span id="page-6-2"></span>**Quickstart**

Install HTML dumper:

pip install django-html-dumper

Add it to your *INSTALLED\_APPS*:

```
INSTALLED_APPS = (
    ...
    'html_dumper.apps.HtmlDumperConfig',
    ...
)
```
## <span id="page-6-3"></span>**Features**

• Add a django command *dump\_html*

This will create a directory *HTML\_OUTPUT* (name can be customized via *settings.SITE\_OUTPUT\_DIRECTORY*) which will contain :

• the content of the page under the given urls for all available languages

• the static folder (copied from the output of *collectstatic*, beware of all the admin assets...)

## <span id="page-7-0"></span>**Running Tests**

Does the code actually work?

## <span id="page-7-1"></span>**Credits**

Tools used in rendering this package:

- [Cookiecutter](https://github.com/audreyr/cookiecutter)
- [cookiecutter-djangopackage](https://github.com/pydanny/cookiecutter-djangopackage)

## Installation

#### <span id="page-8-0"></span>At the command line:

\$ easy\_install django-html-dumper

#### Or, if you have virtualenvwrapper installed:

\$ mkvirtualenv django-html-dumper \$ pip install django-html-dumper

### Usage

#### <span id="page-10-0"></span>To use HTML dumper in a project, add it to your *INSTALLED\_APPS*:

```
INSTALLED_APPS = (
    ...
    'html_dumper.apps.HtmlDumperConfig',
    ...
)
```
#### This app adds a django command !

You can use either relative or absolute URLs. Note that you might need to add 'testserver' in your set*tings.ALLOWED\_HOSTS*.

This will create a directory *HTML\_OUTPUT* (name can be customized via *settings.SITE\_OUTPUT\_DIRECTORY*) which will contain :

- the content of the page under the given urls for all available languages
- the static folder (copied from the output of *collectstatic*, beware of all the admin assets...)

You can have a look at the *example* folder to give it a try.

## **Contributing**

<span id="page-12-0"></span>Contributions are welcome, and they are greatly appreciated! Every little bit helps, and credit will always be given. You can contribute in many ways:

## <span id="page-12-1"></span>**Types of Contributions**

### **Report Bugs**

Report bugs at [https://github.com/adrienbrunet/django-html-dumper/issues.](https://github.com/adrienbrunet/django-html-dumper/issues)

If you are reporting a bug, please include:

- Your operating system name and version.
- Any details about your local setup that might be helpful in troubleshooting.
- Detailed steps to reproduce the bug.

### **Fix Bugs**

Look through the GitHub issues for bugs. Anything tagged with "bug" is open to whoever wants to implement it.

#### **Implement Features**

Look through the GitHub issues for features. Anything tagged with "feature" is open to whoever wants to implement it.

### **Write Documentation**

HTML dumper could always use more documentation, whether as part of the official HTML dumper docs, in docstrings, or even on the web in blog posts, articles, and such.

### **Submit Feedback**

The best way to send feedback is to file an issue at [https://github.com/adrienbrunet/django-html-dumper/issues.](https://github.com/adrienbrunet/django-html-dumper/issues)

If you are proposing a feature:

- Explain in detail how it would work.
- Keep the scope as narrow as possible, to make it easier to implement.
- Remember that this is a volunteer-driven project, and that contributions are welcome :)

### <span id="page-13-0"></span>**Get Started!**

Ready to contribute? Here's how to set up *django-html-dumper* for local development.

- 1. Fork the *django-html-dumper* repo on GitHub.
- 2. Clone your fork locally:

\$ git clone git@github.com:your\_name\_here/django-html-dumper.git

3. Install your local copy into a virtualenv. Assuming you have virtualenvwrapper installed, this is how you set up your fork for local development:

```
$ mkvirtualenv django-html-dumper
$ cd django-html-dumper/
$ python setup.py develop
```
4. Create a branch for local development:

\$ git checkout -b name-of-your-bugfix-or-feature

Now you can make your changes locally.

5. When you're done making changes, check that your changes pass flake8 and the tests, including testing other Python versions with tox:

```
$ flake8 html_dumper tests
$ python setup.py test
$ tox
```
To get flake8 and tox, just pip install them into your virtualenv.

6. Commit your changes and push your branch to GitHub:

```
$ git add .
$ git commit -m "Your detailed description of your changes."
$ git push origin name-of-your-bugfix-or-feature
```
7. Submit a pull request through the GitHub website.

## <span id="page-14-0"></span>**Pull Request Guidelines**

Before you submit a pull request, check that it meets these guidelines:

- 1. The pull request should include tests.
- 2. If the pull request adds functionality, the docs should be updated. Put your new functionality into a function with a docstring, and add the feature to the list in README.rst.
- 3. The pull request should work for Python 2.6, 2.7, and 3.3, and for PyPy. Check [https://travis-ci.org/adrienbrunet/](https://travis-ci.org/adrienbrunet/django-html-dumper/pull_requests) [django-html-dumper/pull\\_requests](https://travis-ci.org/adrienbrunet/django-html-dumper/pull_requests) and make sure that the tests pass for all supported Python versions.

## <span id="page-14-1"></span>**Tips**

To run a subset of tests:

\$ python -m unittest tests.test\_html\_dumper

## **Credits**

## <span id="page-16-1"></span><span id="page-16-0"></span>**Development Lead**

• Adrien Brunet [<adrien@emencia.com>](mailto:adrien@emencia.com)

## <span id="page-16-2"></span>**Contributors**

None yet. Why not be the first?

## History

## <span id="page-18-1"></span><span id="page-18-0"></span>**0.2.5 (2017-08-14)**

• First usable (ish) version

## <span id="page-18-2"></span>**0.1.0 (2017-08-14)**

• First release on PyPI.